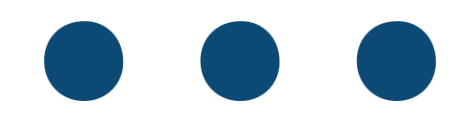

## Synliggjøre interaktiv hjelp i Simployer

- Åpne Google Chrome.
- Klikk på de tre loddrette prikkene i øvre høyre hjørnet i nettleseren.

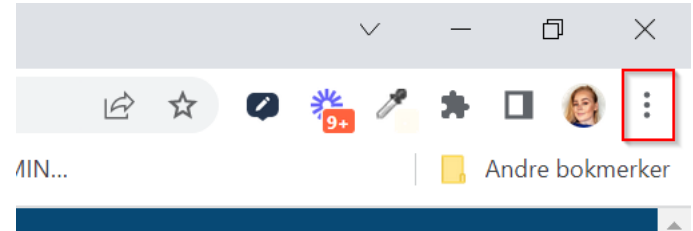

• Klikk på «Innstillinger».

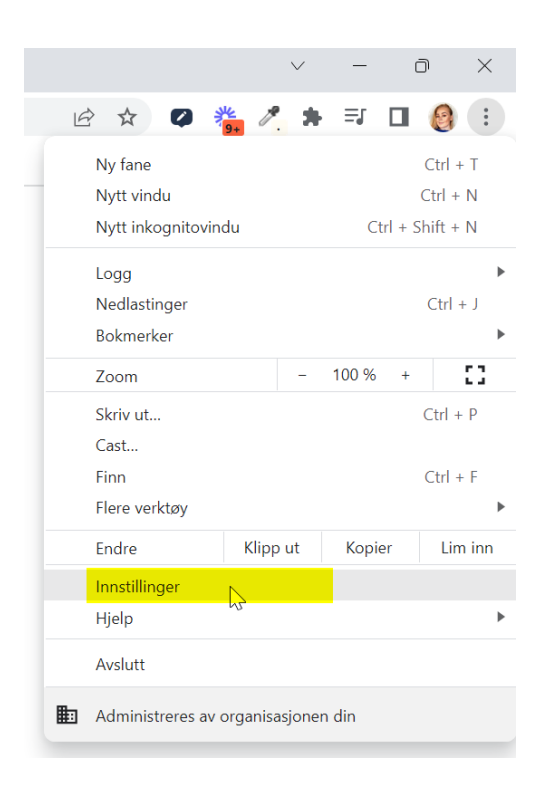

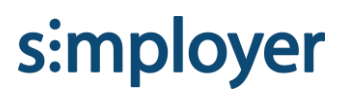

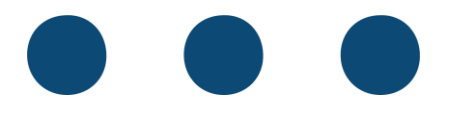

• Klikk på Personvern og sikkerhet – Informasjonskapsler og andre nettstedsdata. Pass på at ingen av følgende innstillinger er huket av:

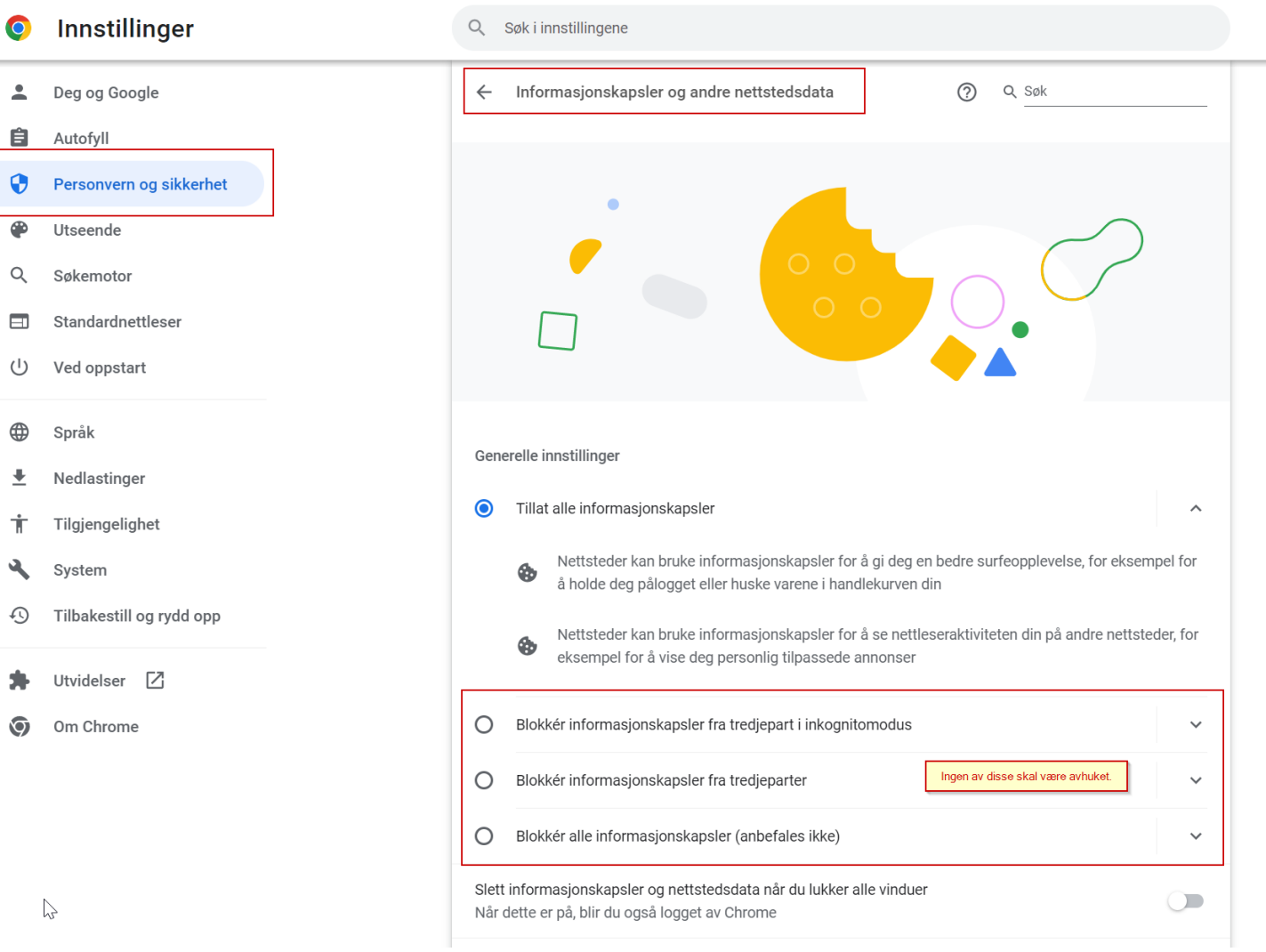

s:mployer